# **6 Service Mode**

## **6.1. Error Code Memory Function**

#### 1. **General description**

This unit is equipped with history of error code memory function, and can be memorized 16 error codes in sequence from the latest. When the error is occurred more than 16, the oldest error is overwritten in sequence.

The error code is not memorized when the power supply is shut down forcibly.

(i.e., when the unit is powered on by the battery, the battery is pulled out)

The error code is memorized to Flash-ROM when the unit has just before powered off.

#### 2. **How to display**

The error code can be displayed by ordering the following procedure:

• Preparation

- Attach the fully charged Battery, and insert the memory card.
- **Step 1. The temporary cancellation of "INITIAL SETTINGS":**
- While pressing [ DISP. ] button, [ AF/AE LOCK ] button and "[ RIGHT ] of Cursor buttons" simultaneously, turn the Power on. • **Step 2. Execute the error code display mode:**

Press [ MENU/SET ] button, "[ LEFT ] of Cursor buttons" and [ AF/AE LOCK ] button simultaneously with the step 1 condition. The display is changed as shown below when the above buttons are pressed simultaneously.

Normal display  $\rightarrow$  Error code display  $\rightarrow$  Camera information display  $\rightarrow$  Normal display  $\rightarrow$  .....

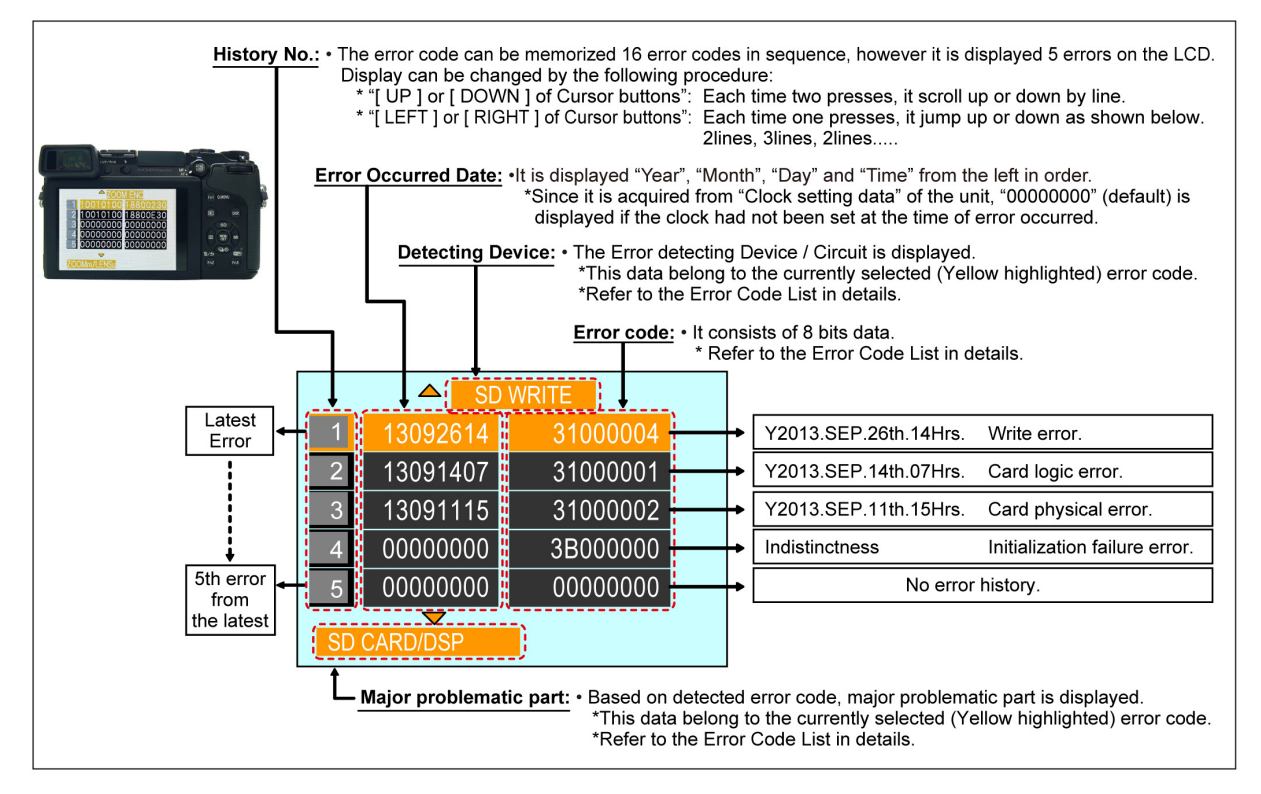

Example of Error Code Display

#### **Error Code List**

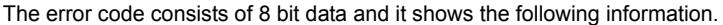

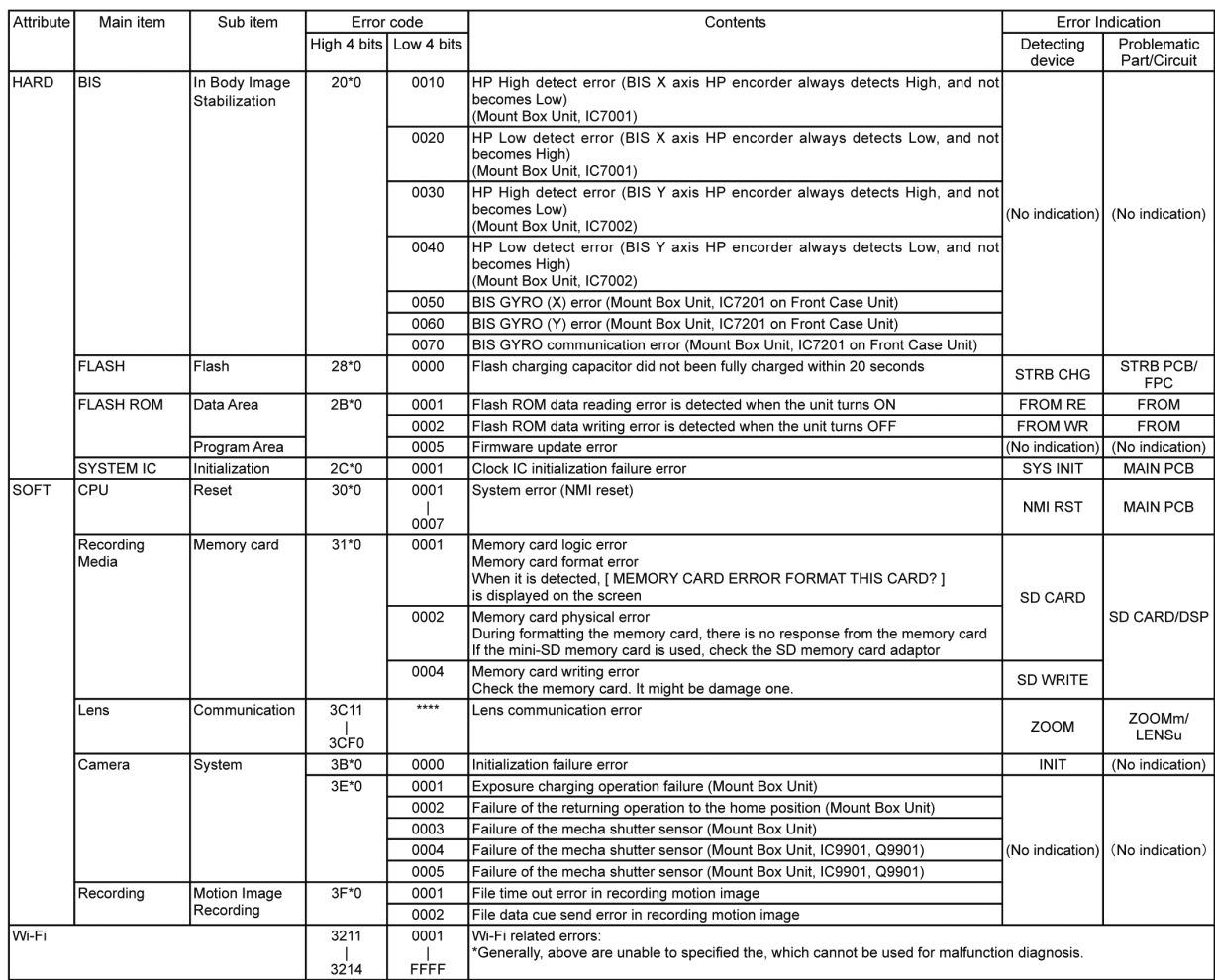

### **Important notice about "Error Code List"**

## **About "\*" indication:**

The third digit from the left is different as follows.

- In case of 0 (example: 2B**0**01000)
- When the third digit from the left shows "0", this error occurred under the condition of INITIAL SETTINGS has been completed.
- It means that this error is occurred basically at user side.
- In case of 8 (example: 2B**8**01000)
- When the third digit from the left shows "8", this error occurred under the condition of INITIAL SETTINGS has been released.

(Example; Factory assembling-line before unit shipment, Service mode etc.) It means that this error is occurred at service side.

#### • **Step 3. How to exit from Error Code display mode:**

Simply, turn the power off. (Since Error Code display mode is executed under the condition of temporary cancellation of "INITIAL SETTINGS", it wake up with normal condition when turn off the power.)

**NOTE:**

The error code can not be initialized.